# Інструкція з використання Hub Plus

Оновлено 8 Лютого, 2024

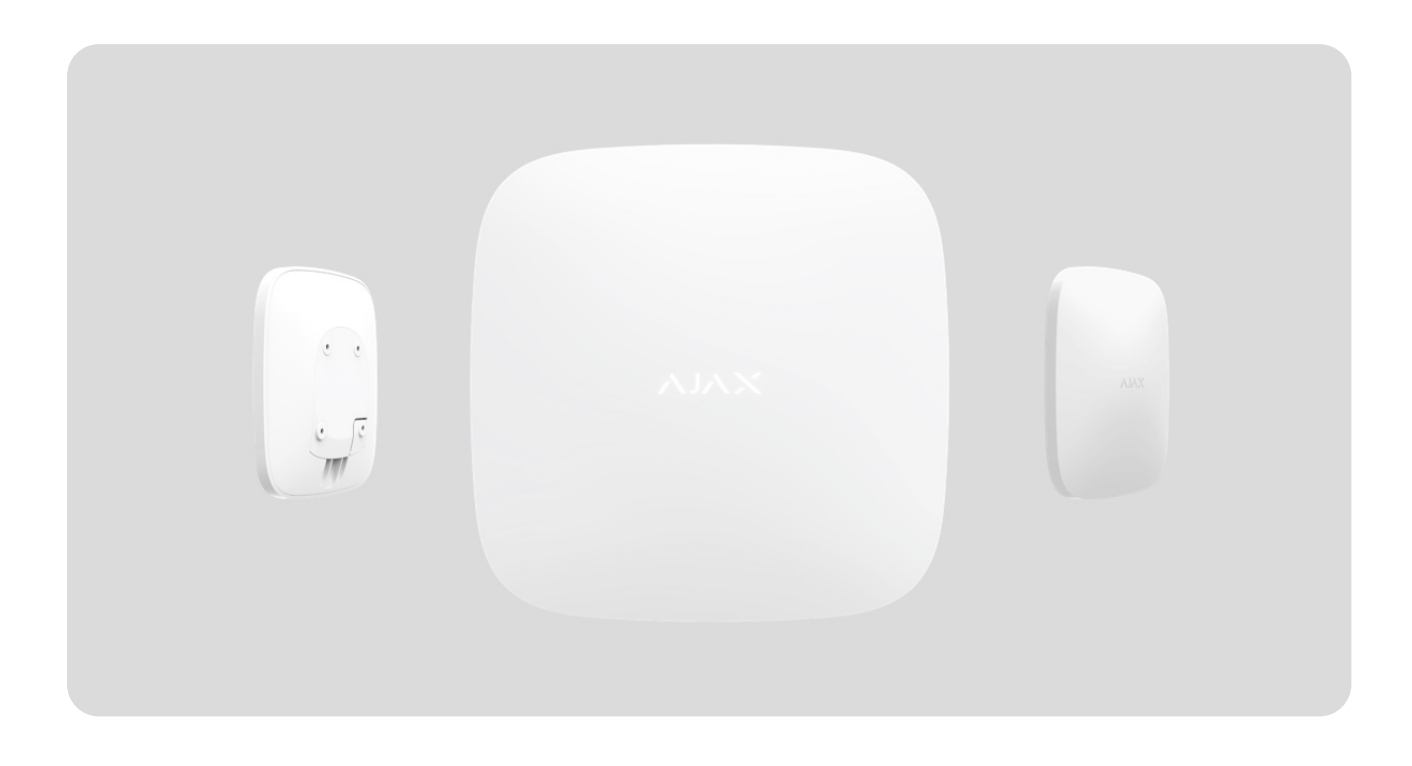

**Hub Plus** — центральний пристрій у системі Ajax, який координує роботу всіх під'єднаних пристроїв і взаємодіє з користувачем та охоронною компанією. Пристрій розроблено для використання всередині приміщень.

Hub Plus потребує доступу до інтернету для під'єднання до хмарного сервера Ajax Cloud — для налаштування, управління з будь-якої точки світу, передавання повідомлень про події та оновлення програмного забезпечення. Особисті дані та детальні логи про роботу системи зберігаються під багаторівневим захистом, обмін інформацією з хабом відбувається цілодобово через зашифрований канал.

Для зв'язку з Ajax Cloud система використовує дротове з'єднання Ethernet, Wi-Fi та GSM-мережу мобільного оператора.

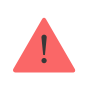

За можливості використовуйте всі три канали інтернет-з'єднання. Це забезпечить надійніший зв'язок хаба з Ajax Cloud і застрахує від перебоїв у роботі одного з операторів зв'язку.

Керувати Hub Plus можна через додаток для смартфонів на iOS та Android. Мобільні додатки дозволяють оперативно реагувати на повідомлення системи безпеки.

#### **Перейдіть за посиланням, щоб завантажити додаток для смартфона:**

[Android](https://play.google.com/store/apps/details?id=com.ajaxsystems&hl=uk)

[iOS](https://itunes.apple.com/ua/app/ajax-security-system/id1063166247?l=uk&mt=8)

В налаштуваннях хаба можна налаштувати, про які події та яким чином надходитимуть повідомлення користувачеві. Вибирайте, що вам зручніше: пуш-сповіщення, SMS, дзвінки. Якщо система Ajax передана на обслуговування охоронній компанії, то сигнал тривоги може надсилатися безпосередньо їй, оминаючи сервер.

#### [Купити інтелектуальну централь системи безпеки Hub Plus](https://ajax.systems/ua/products/hubplus/)

До хаба під'єднуються до 150 пристроїв Ajax. Для зв'язку між пристроями використовується захищений протокол Jeweller з радіусом дії до 2 км за відсутності перешкод.

#### [Перелік пристроїв Jeweller](https://ajax.systems/ua/products/jeweller/)

Щоб автоматизувати систему безпеки й скоротити кількість рутинних дій, використовуйте сценарії. Налаштуйте розклад охорони, запрограмуйте дії пристроїв автоматизації ([Relay](https://ajax.systems/ua/products/relay/), WallSwitch або Socket) у відповідь на тривогу,натискання Button або за розкладом. Створити сценарій можна дистанційно в застосунку Ajax.

[Як створити й налаштувати сценарій у системі Ajax](https://support.ajax.systems/uk/manuals/scenarios/)

### Роз'єми та індикація

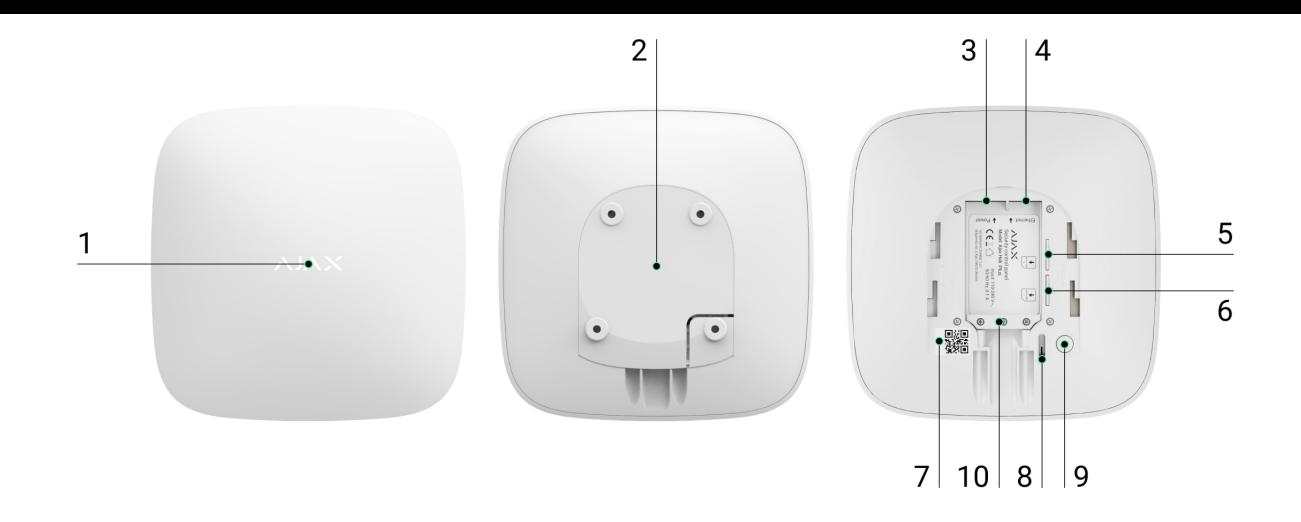

- **1.** Логотип зі світлодіодом
- **2.** Кріпильна панель Smartbracket, відкривається зсуванням униз (перфорована частина необхідна для спрацювання тампера при спробі відірвати хаб від поверхні. Не виламуйте її!)
- **3.** Роз'єм під'єднання кабелю живлення
- **4.** Роз'єм під'єднання кабелю Ethernet
- **5.** Слот для встановлення карти мобільного оператора (micro-SIM)
- **6.** Слот для встановлення карти мобільного оператора (micro-SIM)
- **7.** QR-код
- **8.** Кнопка тампера
- **9.** Кнопка увімкнення / вимкнення
- **10.** Фіксатор кабелю

### Світлодіодна індикація

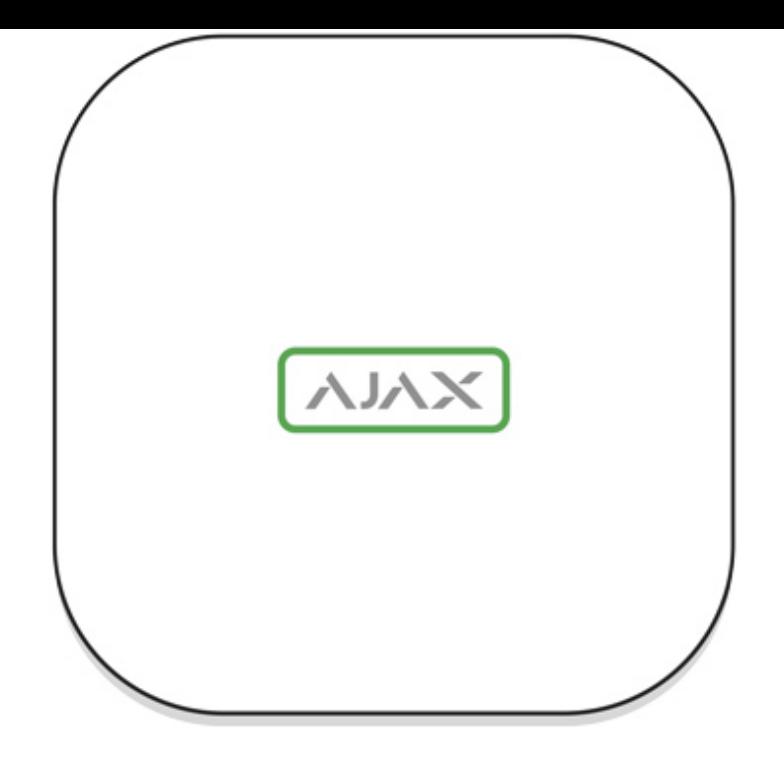

Світлодіод хаба має перелік індикацій, які відображають стан системи або події, які в ній відбуваються. Логотип Ajax на лицьовій стороні хаба може світитися червоним, білим, фіолетовим, жовтим, синім або зеленим кольором, залежно від стану.

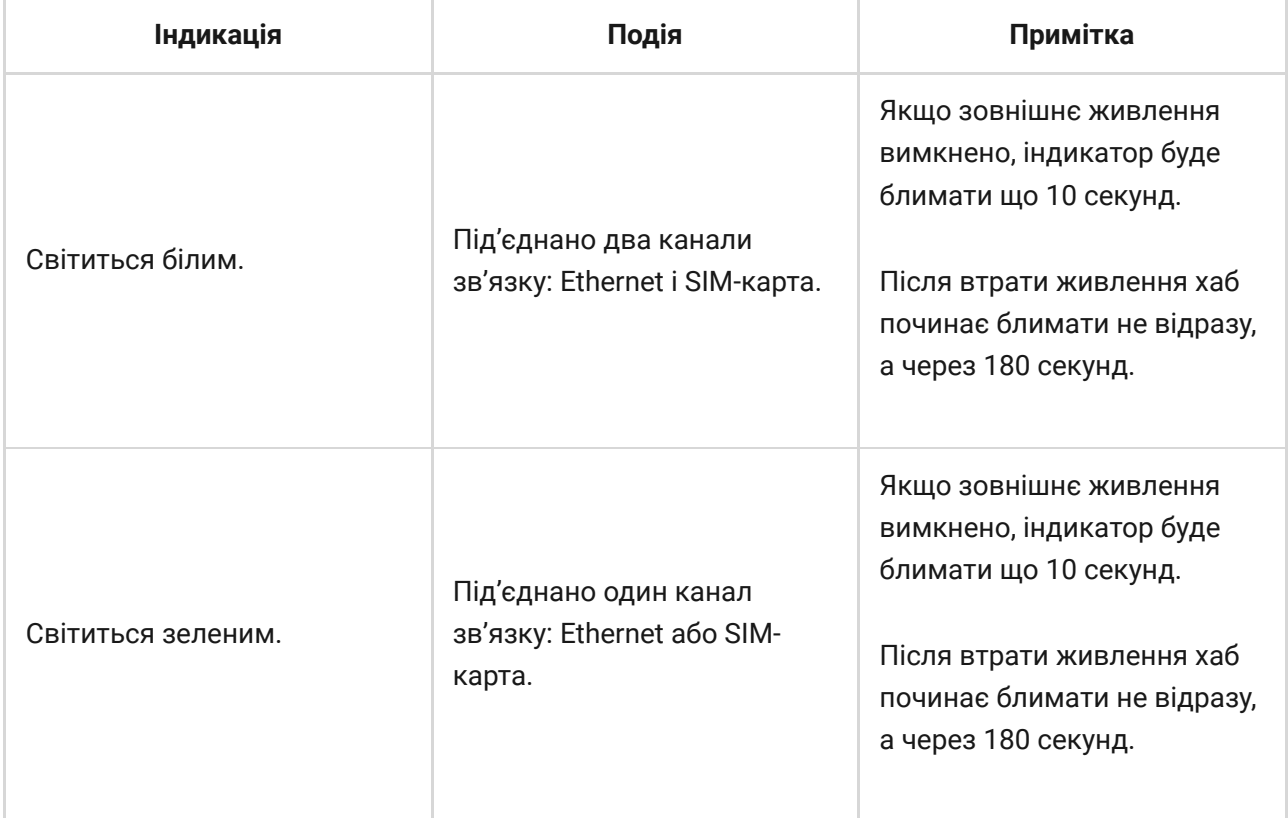

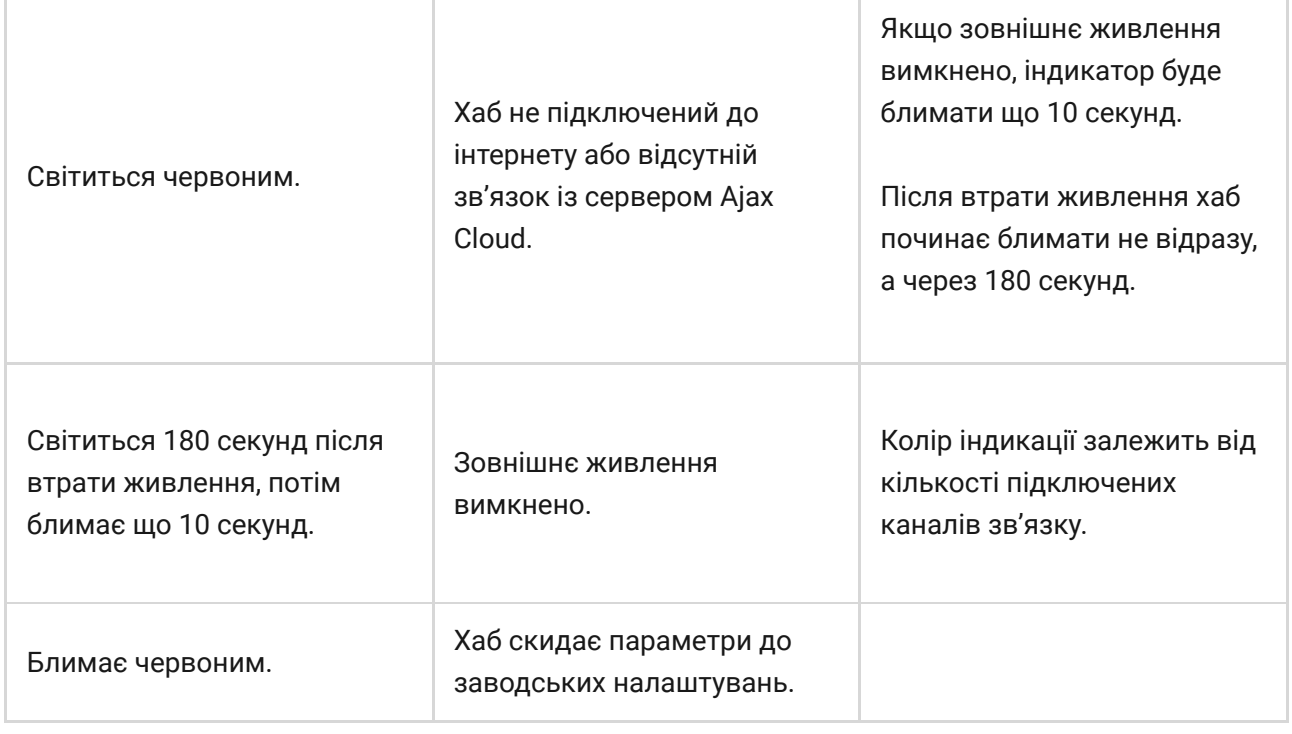

Якщо ваш хаб показує іншу індикацію, зверніться до співробітників нашої [служби технічної підтримки](mailto:support@ajax.systems). Вони вам допоможуть.

# Доступ до індикації

#### **Можливість побачити індикацію є у користувачів хаба після:**

- Встановлення/зняття системи з охорони за допомогою клавіатури Ajax.
- Введення правильного ідентифікатора користувача/персонального коду на клавіатурі та виконання дії, яка вже була виконана (наприклад, система знята з охорони та натиснута кнопка зняття з охорони на клавіатурі).
- Натискання кнопки на SpaceControl для встановлення/зняття з охорони чи ввімкнення **Нічного режиму**.
- Встановлення/зняття системи з охорони через застосунки Ajax.

Всі користувачі можуть бачити індикацію **Зміни стану хаба**.

# Індикація тривог та несправностей

### Функція вмикається в налаштуваннях хаба в PRO застосунку (Хаб — Налаштування — Сервісні — LED-індикація).

î.

Індикація доступна для хабів з версією прошивки від OS Malevich 2.14 та в застосунках таких версій і вище:

- Ajax PRO: Tool for Engineers 2.22.2 для iOS
- Ajax PRO: Tool for Engineers 2.25.2 для Android
- Ajax PRO Desktop 3.5.2 для macOS
- Ajax PRO Desktop 3.5.2 для Windows

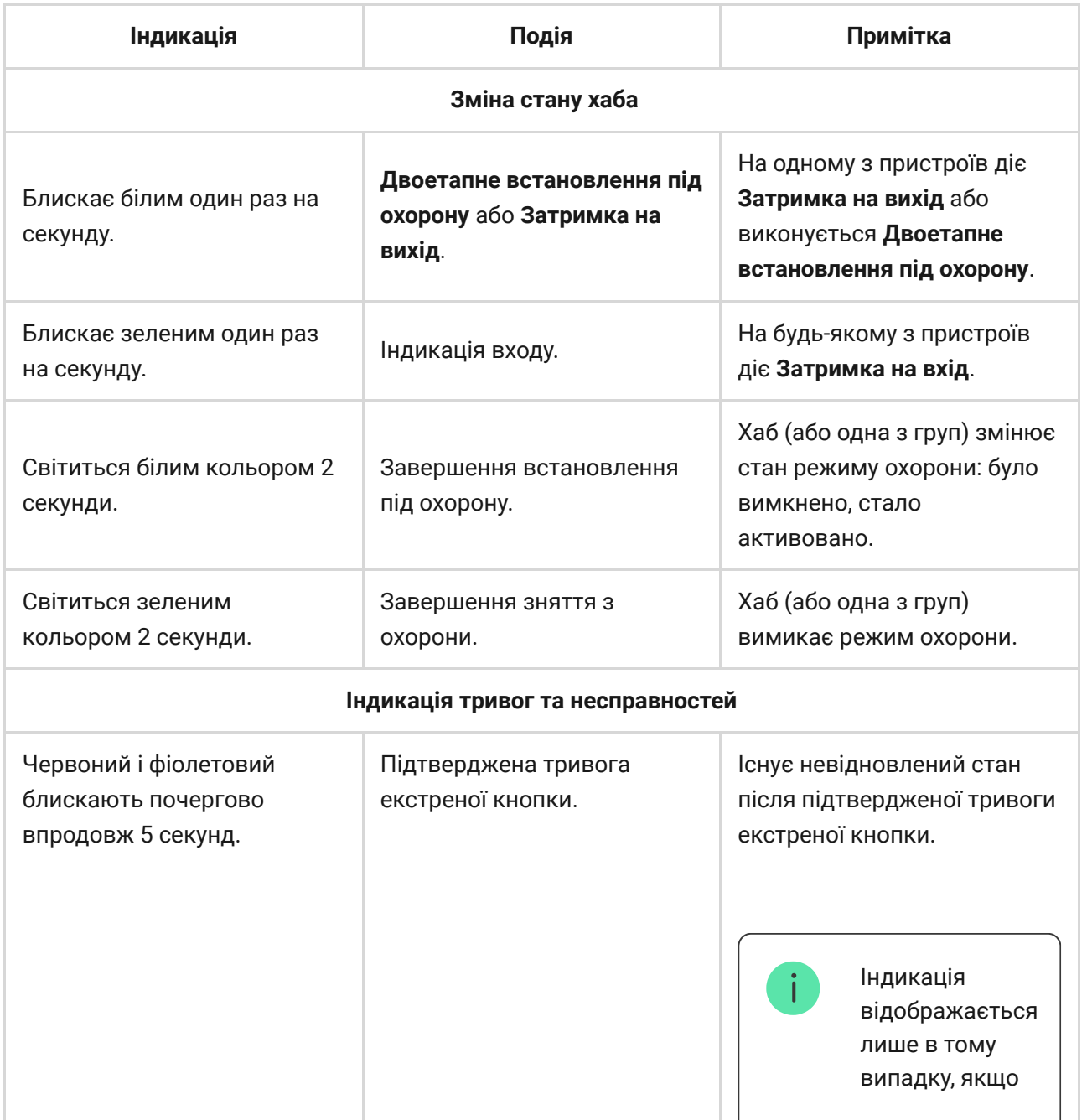

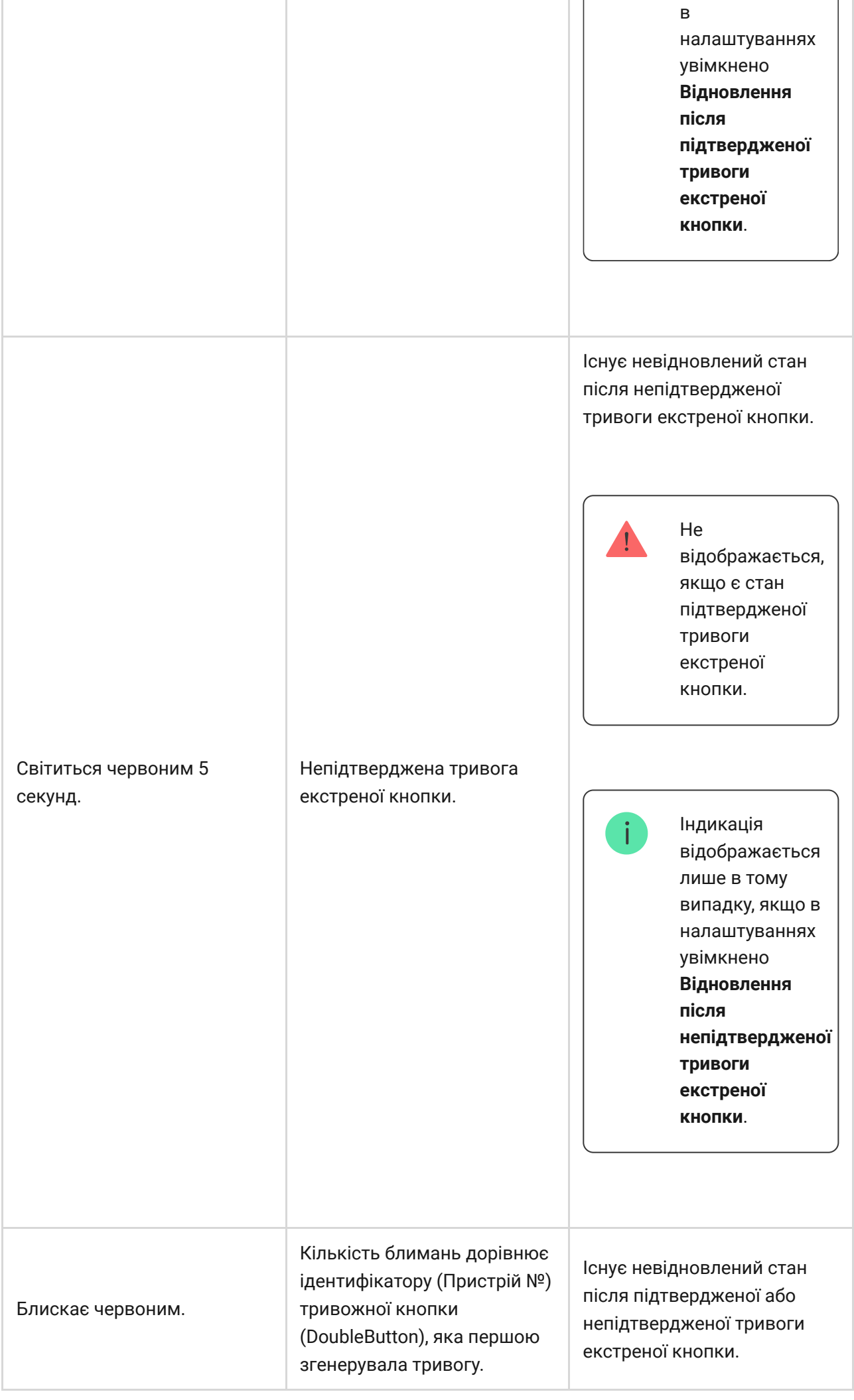

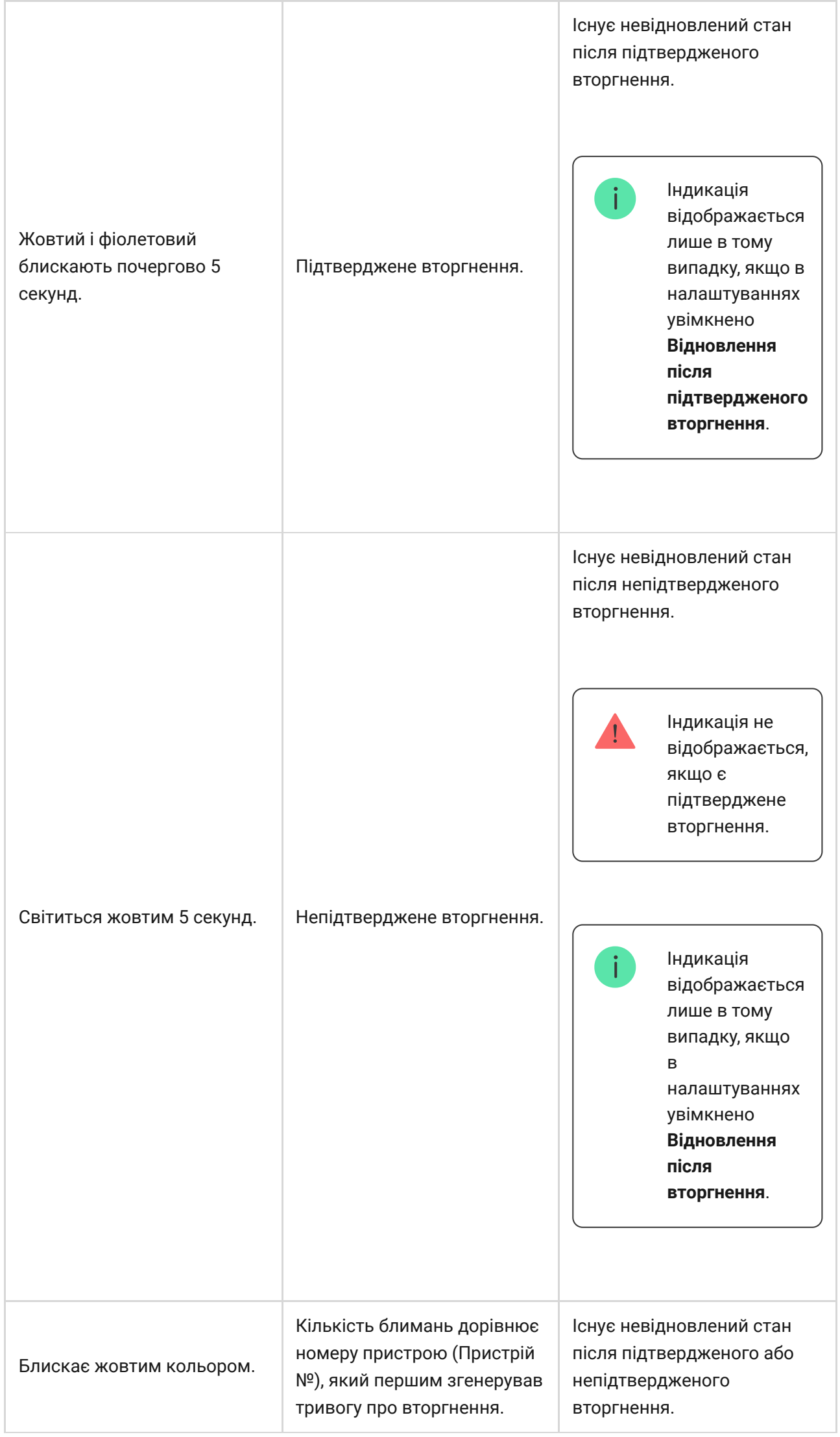

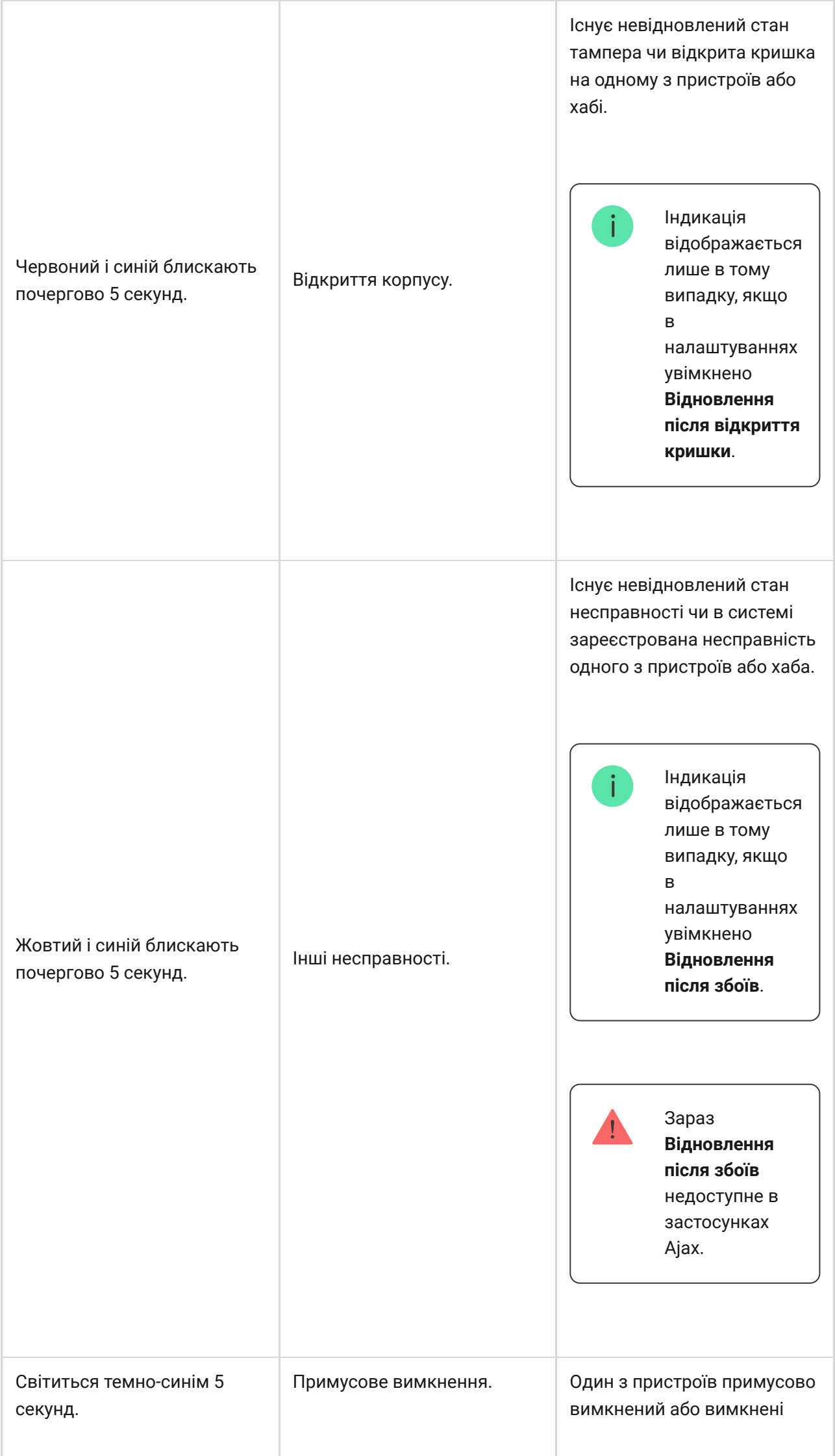

Г

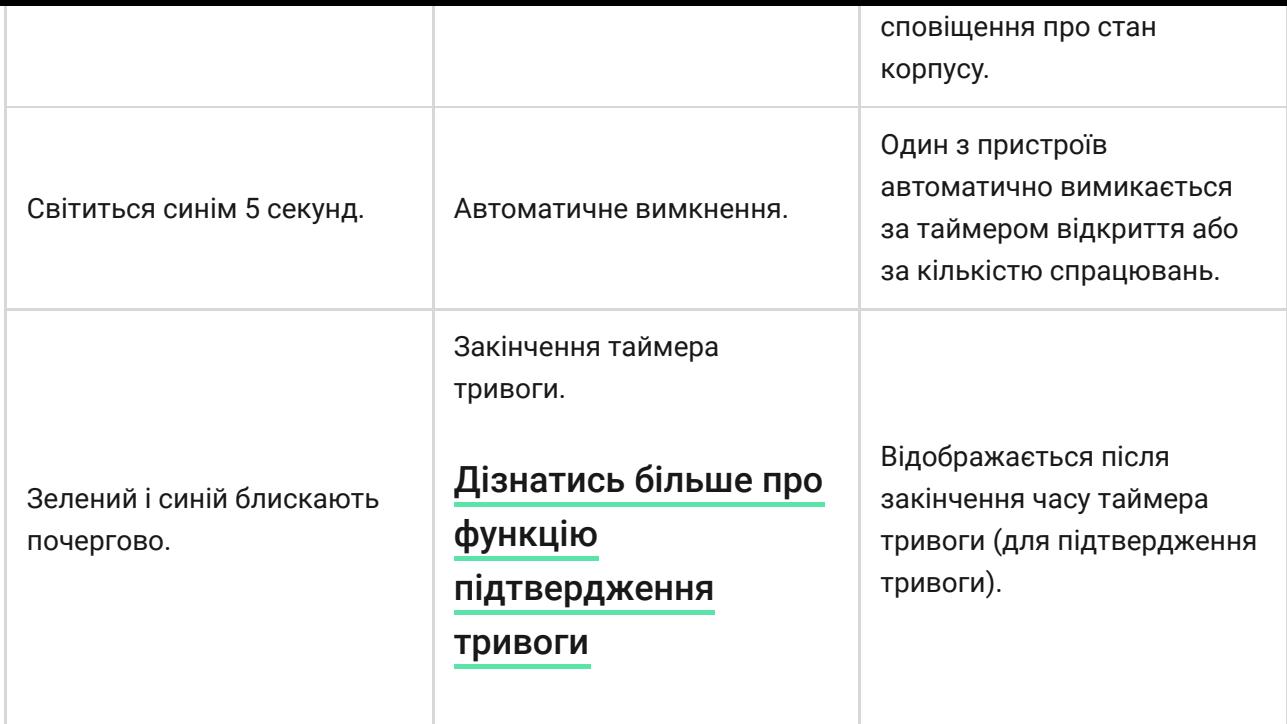

Коли в системі нічого не відбувається (немає тривоги, несправності, відкриття кришки корпусу тощо), світлодіод має білий або зелений колір, що вказують на такі стани хаба:

- Під охороною/частково під охороною або ввімкнено **Нічний режим** світлодіод світиться білим кольором;
- Знято з охорони світлодіод світиться зеленим кольором.

У хабах із прошивкою **OS Malevich 2.15.2** і вище світлодіод світиться зеленим у режимах Під охороною/частково під охороною та **Нічний режим**.

# Індикація тривоги

Якщо систему знято з охорони та присутня будь-яка з індикацій, що наведені у таблиці — світлодіод блискатиме жовтим кольором один раз на секунду.

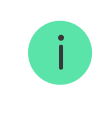

При наявності в системі декількох станів, індикації відображаються по черзі в тій самій послідовності, що наведена в таблиці.

# Під'єднання до мережі

**1.** Відкрийте кришку хаба, із зусиллям змістивши її вниз.

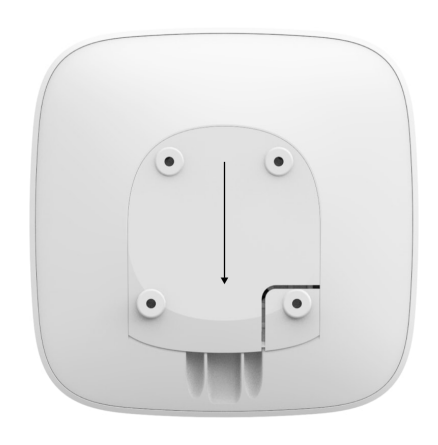

Не пошкодьте тампер, який захищає хаб від злому!

**2.** Під'єднайте кабелі живлення та Ethernet у відповідні роз'єми.

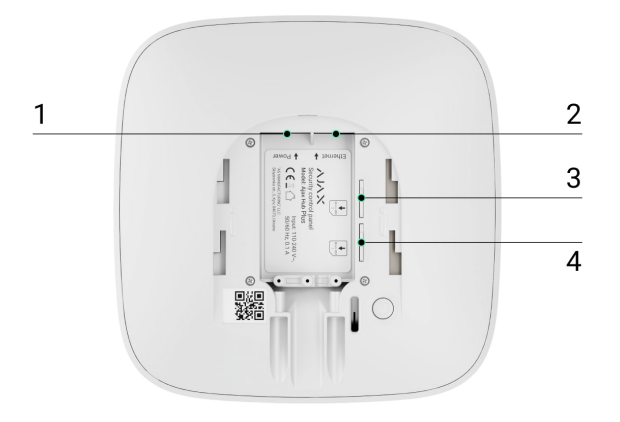

- 1 Роз'єм живлення
- 2 Роз'єм Ethernet
- 3, 4 Слоти для встановлення micro-SIM карт
- **3.** Натисніть і тримайте кнопку ввімкнення протягом 2 секунд, поки засвітиться логотип.

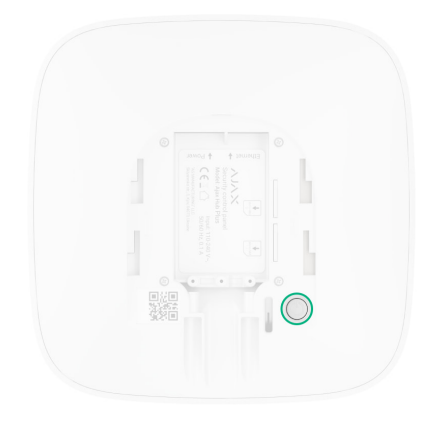

Для визначення доступних каналів зв'язку хабу потрібно приблизно 2 хвилини.

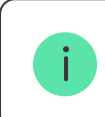

Зелений або білий колір логотипа повідомляє, що хаб під'єднався до сервера.

Якщо під'єднання через Ethernet не відбулося автоматично, в налаштуваннях роутера вимкніть проксі, фільтрацію за МАС-адресами й активуйте DHCP — хаб отримає IP-адресу. Під час наступного налаштування хаба у веб-додатку або мобільному додатку ви зможете вказати статичну IP-адресу.

Для під'єднання через GSM-мережу необхідна карта мобільного оператора формату Micro-SIM з вимкненим запитом PIN-коду (вимкнути запит PINкоду можна через мобільний телефон) і достатньою сумою на рахунку для оплати послуг GPRS, SMS та здійснення дзвінків.

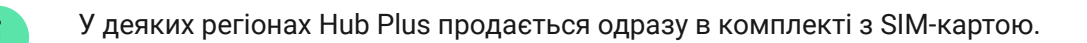

Якщо хаб не під'єднується до Ajax Cloud через GSM-мережу, використовуйте Ethernet для налаштування параметрів мережі у вебдодатку або мобільному додатку. Щоб коректно прописати точку доступу, ім'я користувача та пароль, зверніться в службу підтримки оператора.

Для підключення по Wi-Fi перейдіть в налаштування хаба, пункт "Wi-Fi", виберіть точку доступу, введіть пароль мережі.

# Обліковий запис Ajax

Налаштування системи Ajax здійснюється через додаток, до якого підключається обліковий запис адміністратора. Обліковий запис з інформацією про додані хаби міститься на хмарному сервері Ajax Cloud у зашифрованому вигляді.

Параметри користувачів системи Ajax і під'єднаних пристроїв зберігаються локально на хабі та невідривно з ним пов'язані. Зміна адміністратора хаба не приводить до скасування налаштувань під'єднаних до нього пристроїв.

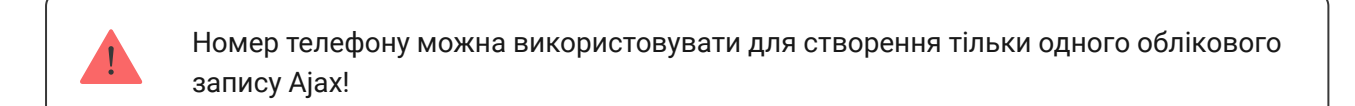

Створіть обліковий запис у системі Ajax через мобільний додаток, дотримуючись покрокової інструкції. У процесі вам буде потрібно підтвердити e-mail-адресу та номер мобільного телефону.

Ваш обліковий запис може сполучати ролі — адміністратор одного хаба, користувач іншого.

# Додавання хаба в застосунок Ajax

Обов'язково надайте додатку доступ до всіх системних функцій (зокрема, відображати сповіщення)! Це неодмінна умова управління системою Ajax зі смартфона / планшета.

- **1.** Увійдіть в обліковий запис.
- **2.** Відкрийте меню **Додати хаб** і виберіть зручний для вас спосіб вручну або з покроковими керівництвом.
- **3.** На етапі реєстрації пропишіть ім'я хаба та відскануйте розміщений під кришкою QR-код (або введіть ключ реєстрації вручну).

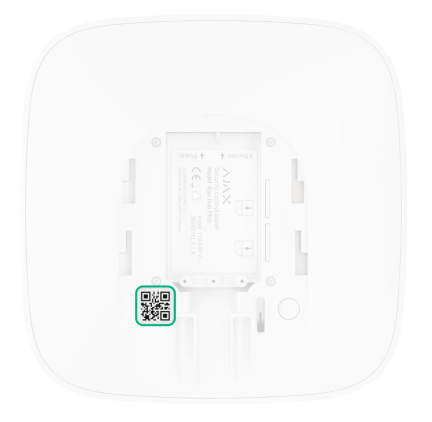

**4.** Дочекайтеся реєстрації хаба та появи нового пристрою на робочому столі додатка.

Якщо на хабі вже є користувачі, додати ваш обліковий запис на нього може адміністратор хаба, PRO з правами на налаштування системи або монтажна компанія, яка обслуговує потрібний хаб. Ви отримаєте сповіщення про те, що хаб підключений до іншого облікового запису. Щоб дізнатися, кому належать права **адміністратора на хабі, зверніться до нашої** [служби технічної підтримки](mailto:support@ajax.systems).

#### [Права користувачів у системі Ajax](https://support.ajax.systems/uk/accounts-and-permissions/)

### Монтаж хаба

Перш ніж монтувати хаб, переконайтеся, що вибрали оптимальне місце розташування: GSM-картка та Wi-Fi показують сталий прийом, на всіх пристроях проведено тест радіозв'язку, хаб прихований від сторонніх очей.

#### Пристрій призначений тільки для встановлення всередині приміщень.

Хаб слід надійно закріпити на поверхні (вертикальній чи горизонтальній). Ми конче не рекомендуємо використовувати двосторонній скотч — він не гарантує надійного кріплення та уможливлює легкий демонтаж пристрою.

#### **Не розміщуйте хаб:**

за межами приміщення (на вулиці);

- поблизу або всередині металевих предметів, які спричиняють згасання й екранування сигналу;
- у місцях зі слабким GSM-сигналом;
- поблизу джерел радіоперешкод: менш як 1 метр від роутера і силових кабелів;
- у приміщеннях з температурою та вологістю, що виходять за межі припустимих.

### Встановлення хаба

- **1.** Закріпіть кришку хаба на поверхні комплектними шурупами. У разі використання інших засобів кріплення переконайтеся, що вони не пошкоджують і не деформують кришку хаба.
- **2.** Зафіксуйте кабелі живлення та Ethernet за допомогою комплектного фіксатора кабелю та шурупів. Використовуйте кабелі діаметром не більше комплектних. Фіксатор має щільно прилягати до них, щоб кришка хаба легко закривалась. Це допоможе знизити ймовірність саботажу — зафіксований кабель значно складніше вирвати.
- **3.** Надіньте хаб на кришку та зафіксуйте комплектними шурупами.

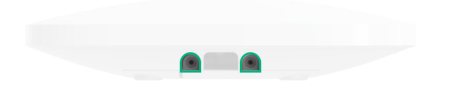

Не перевертайте хаб при вертикальній фіксації (наприклад, на стіні). При правильній фіксації логотип Ajax читається горизонтально.

Фіксація кришки хаба шурупами виключає випадкове зміщення хаба та мінімізує ризик імпульсивної крадіжки пристрою.

Якщо хаб закріплений надійно, в раз відриву корпусу від поверхні спрацює тампер, про що система відправить сповіщення.

### Кімнати в застосунку Ajax

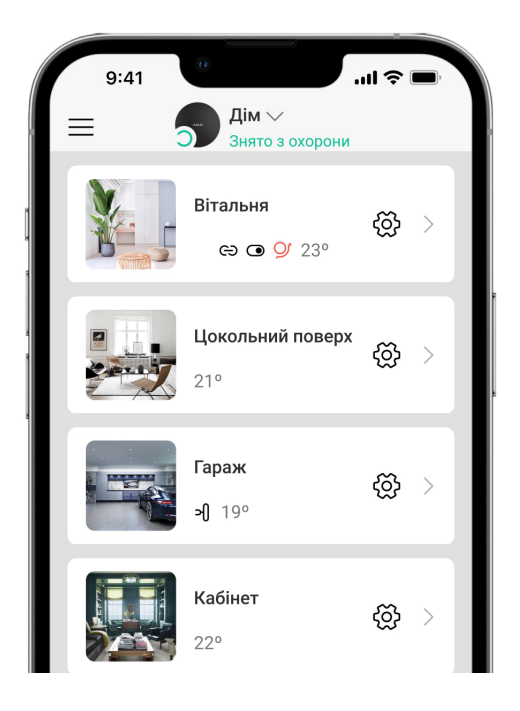

Кімнати гуртують під'єднані пристрої. У додатку можна створити до 50 кімнат, кожен пристрій повинен міститися тільки в одній кімнаті.

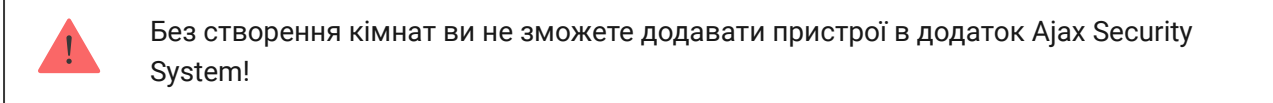

### Створення та налаштування кімнати

Кімната створюється в мобільному додатку та веб-додатку через розділ меню **Додати кімнату**.

Назвіть кімнату та за бажанням прикріпіть (або зніміть) фотографію — так буде простіше знаходити потрібну кімнату в переліку.

Натиснувши на шестірню  $\widetilde{\otimes}$ , перейдіть у меню налаштування кімнати.

Для видалення кімнати перемістіть усі пристрої, які в ній зберігаються, в інші кімнати через меню налаштування пристроїв. У разі видалення кімнати видаляються всі її налаштування.

### Під'єднання пристроїв

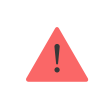

**Хабне підтримує модулі інтеграції** uartBridge **та** ocBridge Plus[.](https://ajax.systems/ua/products/ocbridgeplus/)

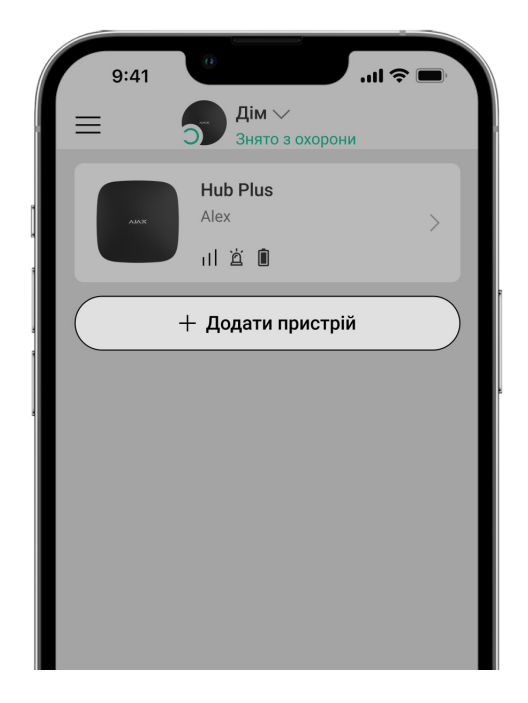

При першій реєстрації хаба в мобільному додатку вам буде запропоновано додати пристрої, які охоронятимуть приміщення. Але ви можете відмовитися і повернутися до цього кроку пізніше.

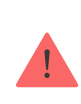

Додати пристрій можна тільки якщо система знята з охорони!

- **1.** У мобільному додатку відкрийте кімнату та виберіть опцію «Додати пристрій».
- **2.** Назвіть пристрій довільним іменем, зіскануйте QR-код (або впишіть вручну ідентифікатор), виберіть кімнату розташування та переходьте до наступного етапу.
- **3.** Коли додаток почне пошук і запустить зворотний відлік, увімкніть пристрій — він один раз мигне світлодіодом. Щоб відбулося виявлення та з'єднання, пристрій повинен перебувати в зоні дії бездротової мережі хаба (на одному об'єкті, що охороняється).

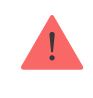

Якщо під'єднатися до хаба не вдалося з першого разу, вимкніть пристрій на 5 секунд і повторіть спробу.

#### [Як налаштувати і підключити IP-камеру до системи Ajax](https://ajax.systems/ua/how-to-connect-camera-to-ajax/)

### Іконки хаба

Іконки зображують деякі стани Hub Plus. Побачити їх можна в застосунку Ajax, у меню **Пристрої** .

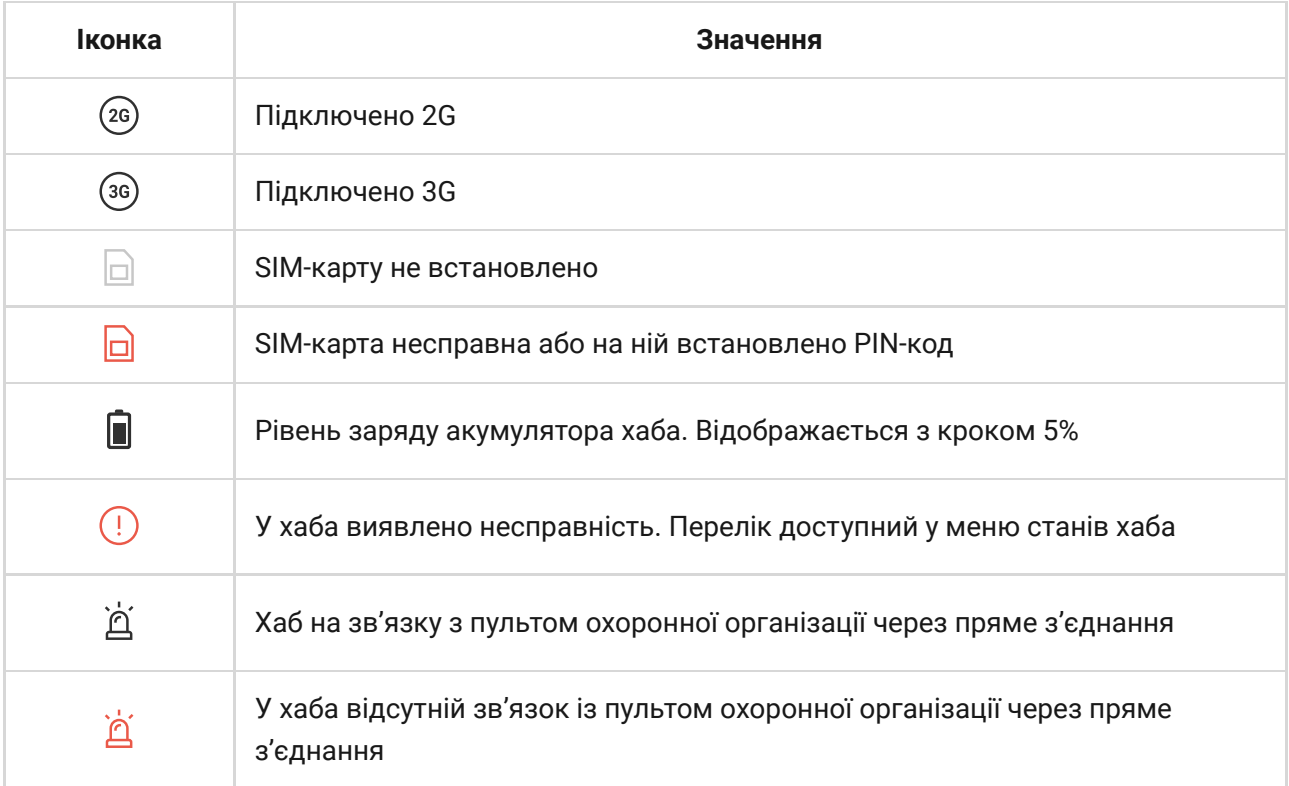

# Стани хаба

Стани можна дізнатися у застосунку Ајах[:](https://ajax.systems/ua/software/)

- **1.** Перейдіть до вкладки **Пристрої** .
- **2.** Виберіть Hub Plus у списку.

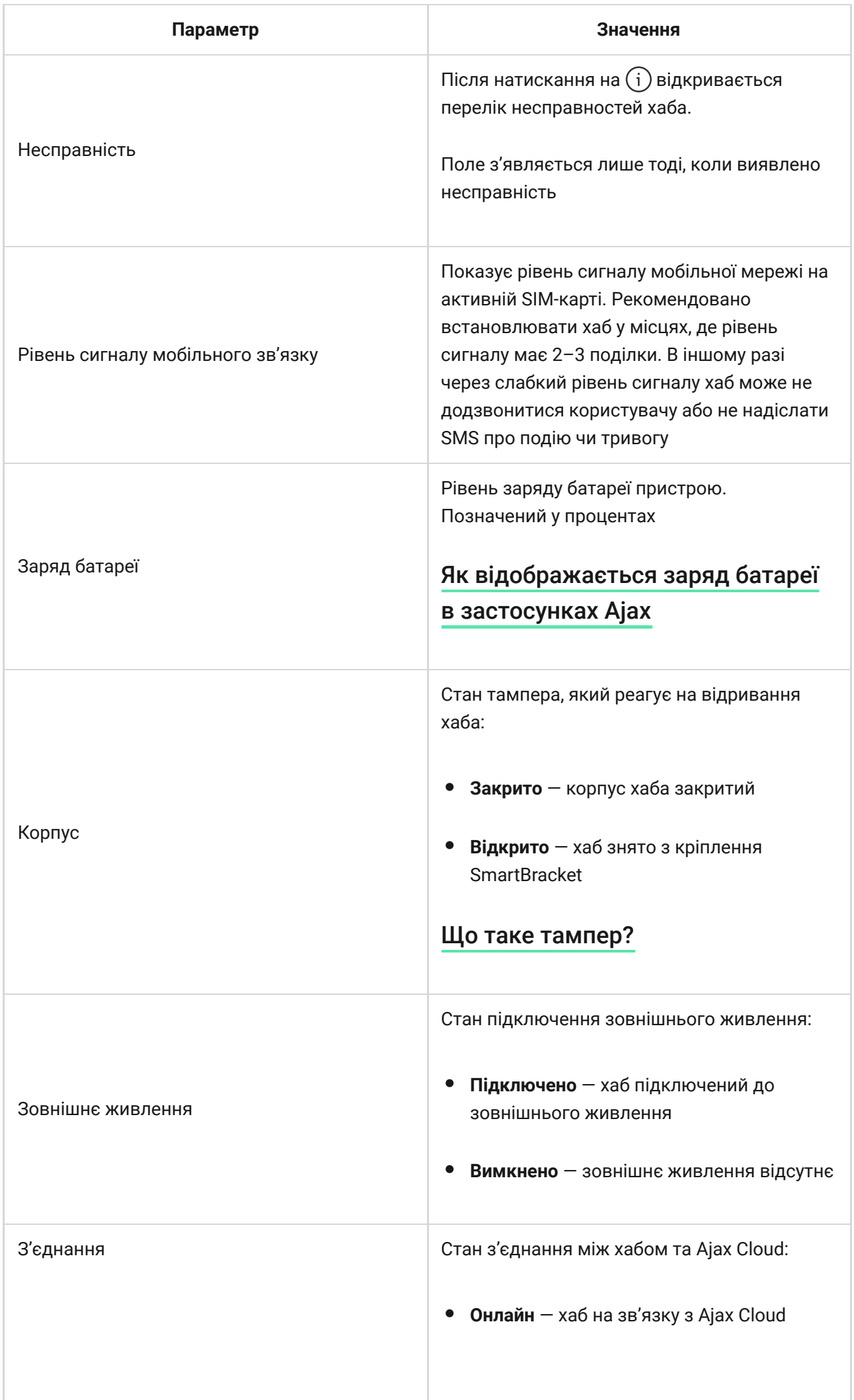

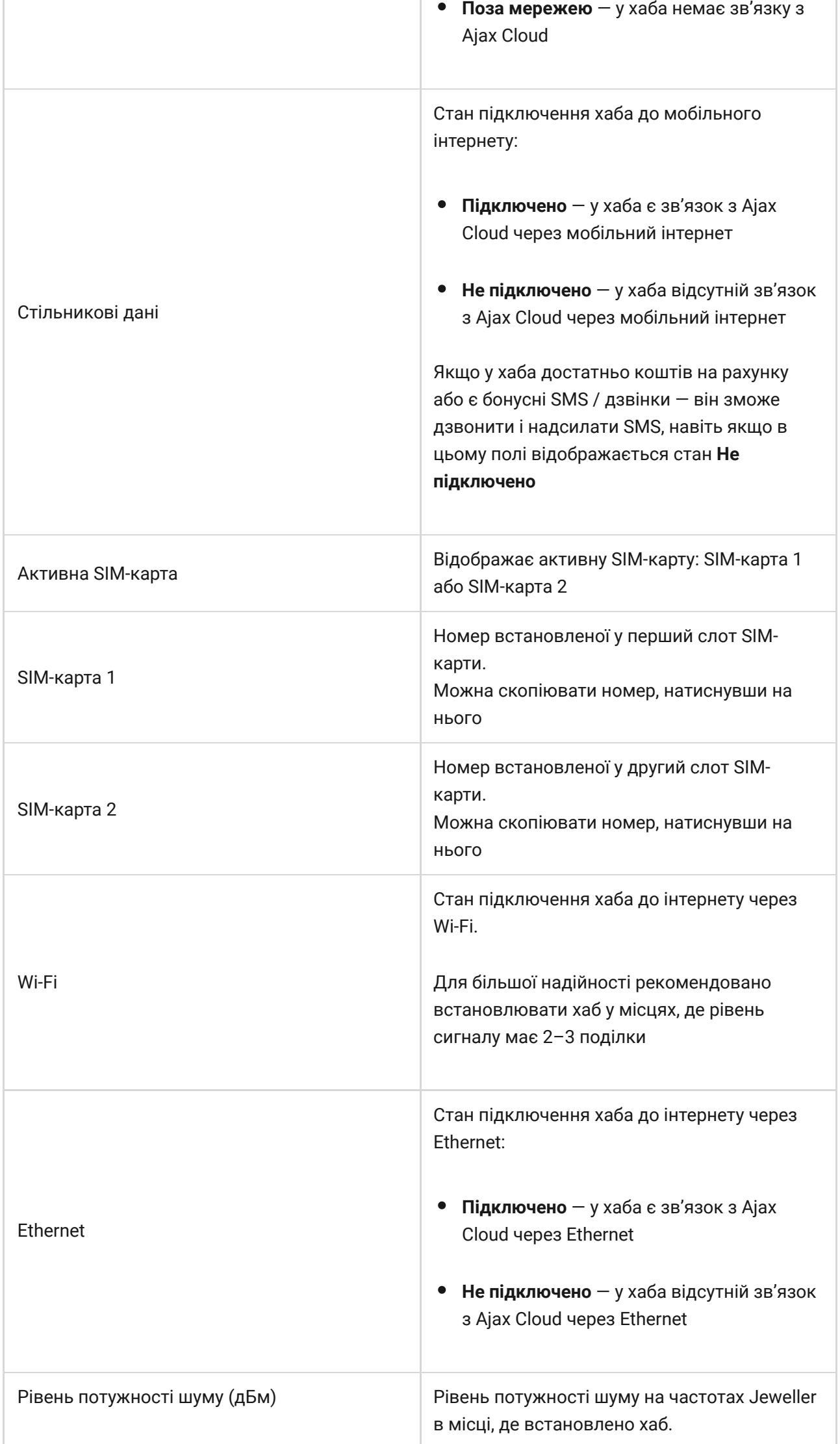

ı

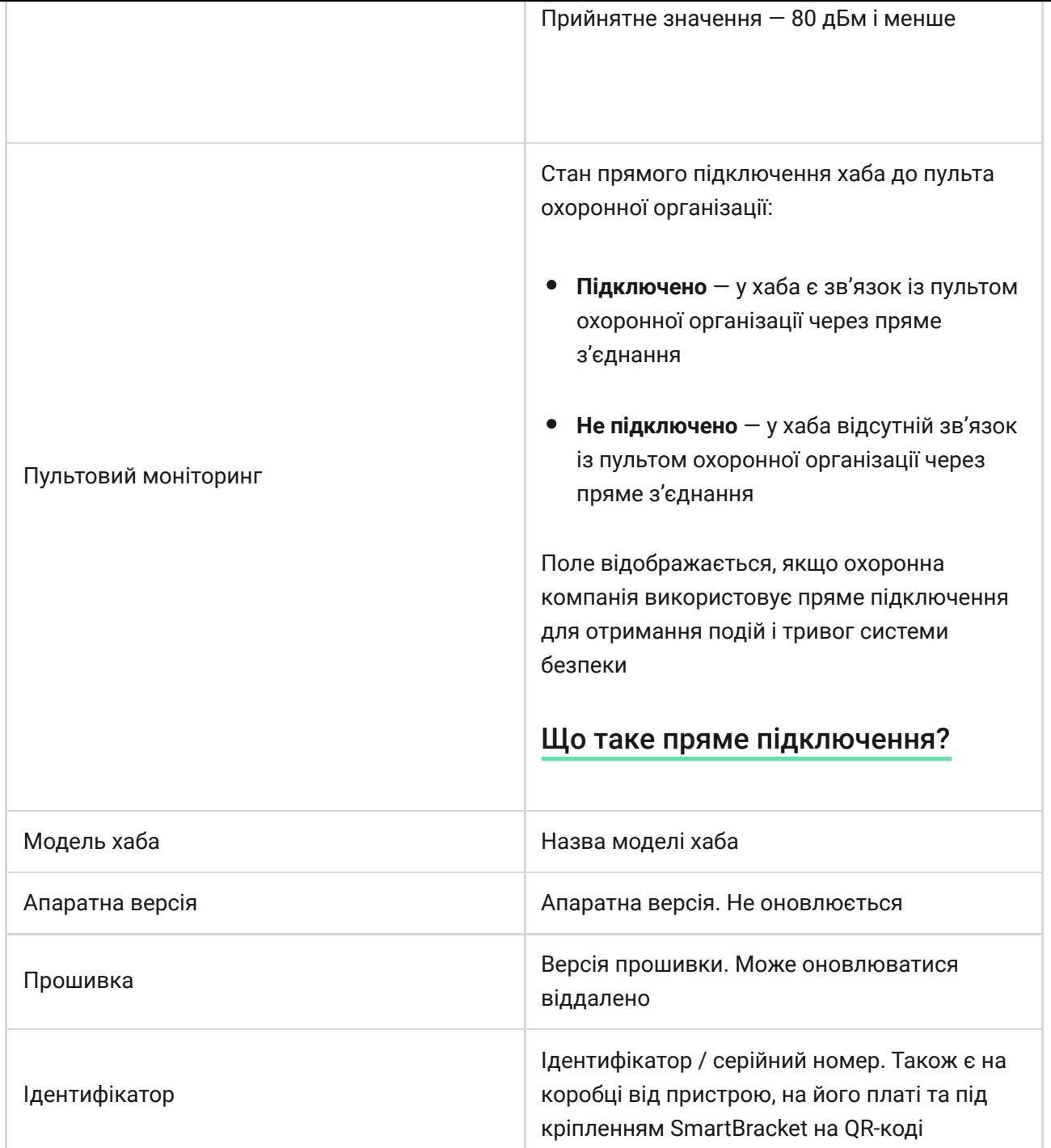

### **Налаштування**

Налаштування можна змінити у застосунку Ајах:

- **1.** Перейдіть до вкладки **Пристрої** .
- **2.** Виберіть Hub Plus у списку.
- **3.** Перейдіть до Налаштувань, натиснувши на іконку  $\widetilde{\otimes}$ .

 $\mathbf{i}$ 

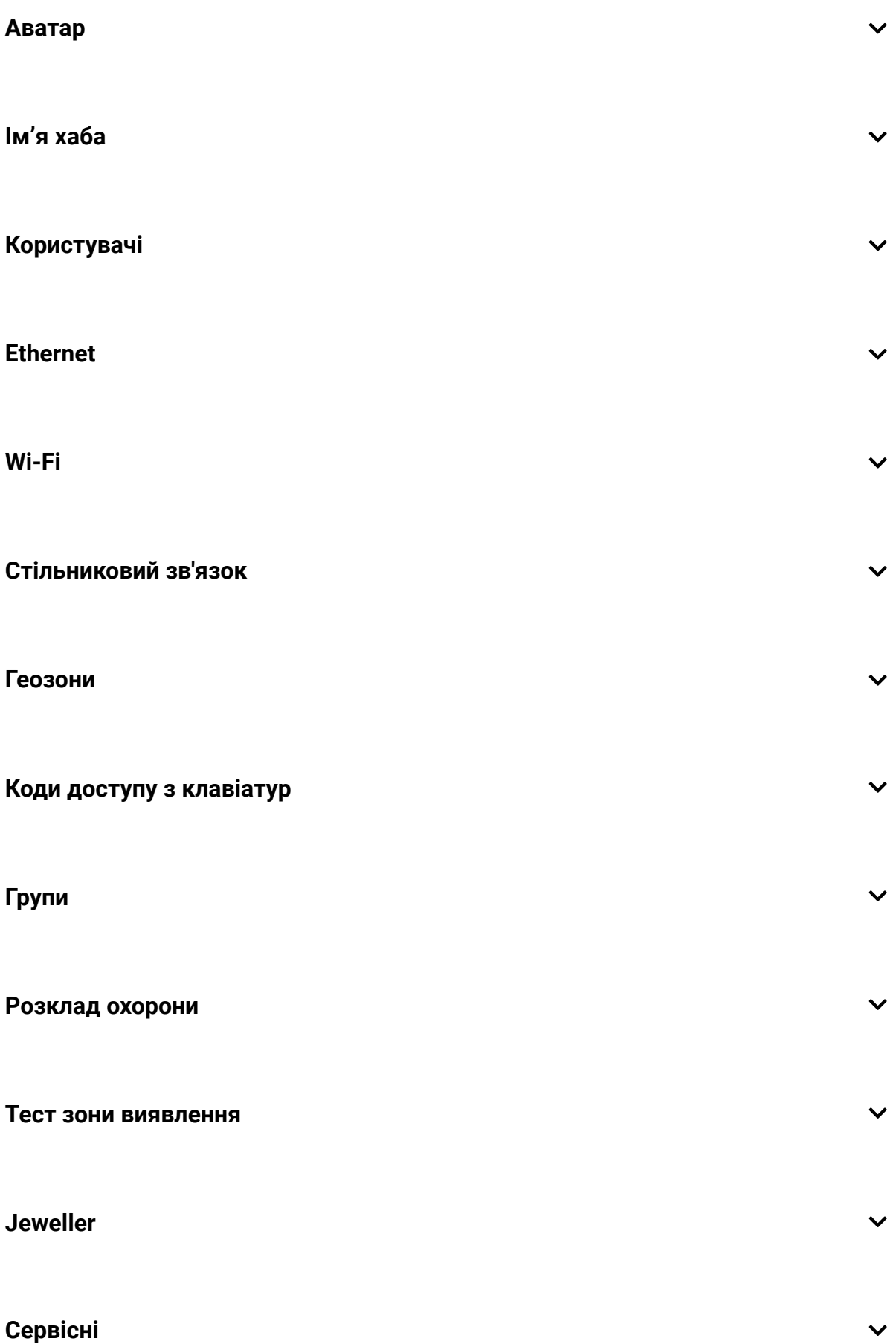

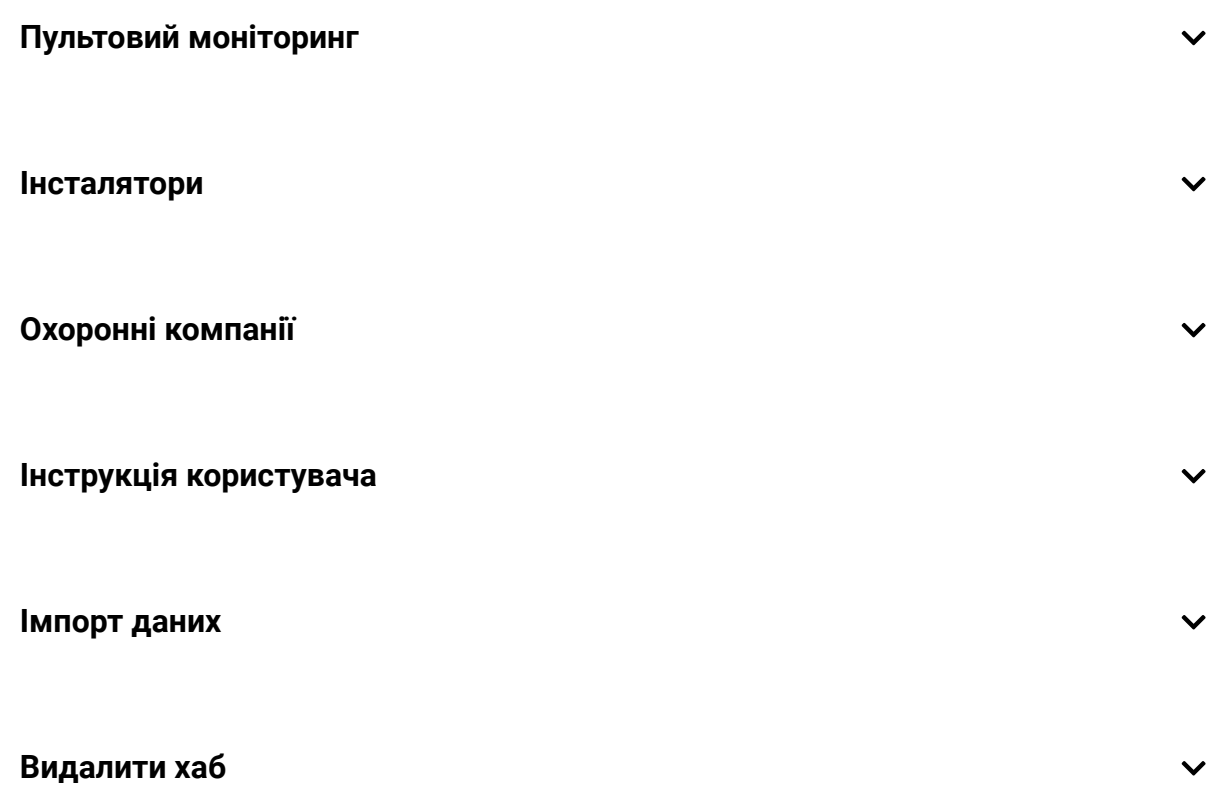

### Скидання налаштувань

Щоб повернути хаб до заводських налаштувань, увімкніть його, потім тримайте кнопку ввімкнення 30 секунд (логотип почне мигати червоним).

При цьому будуть видалені всі під'єднані датчики, налаштування кімнат і користувача. Профілі користувачів залишаються підключеними до системи.

# Користувачі

При додаванні хаба в обліковий запис ви стаєте адміністратором цього пристрою. В одного хаба може бути до 99 користувачів / адміністраторів. Адміністратор запрошує в систему безпеки користувачів і визначає їхні права.

# Сповіщення про події та тривоги

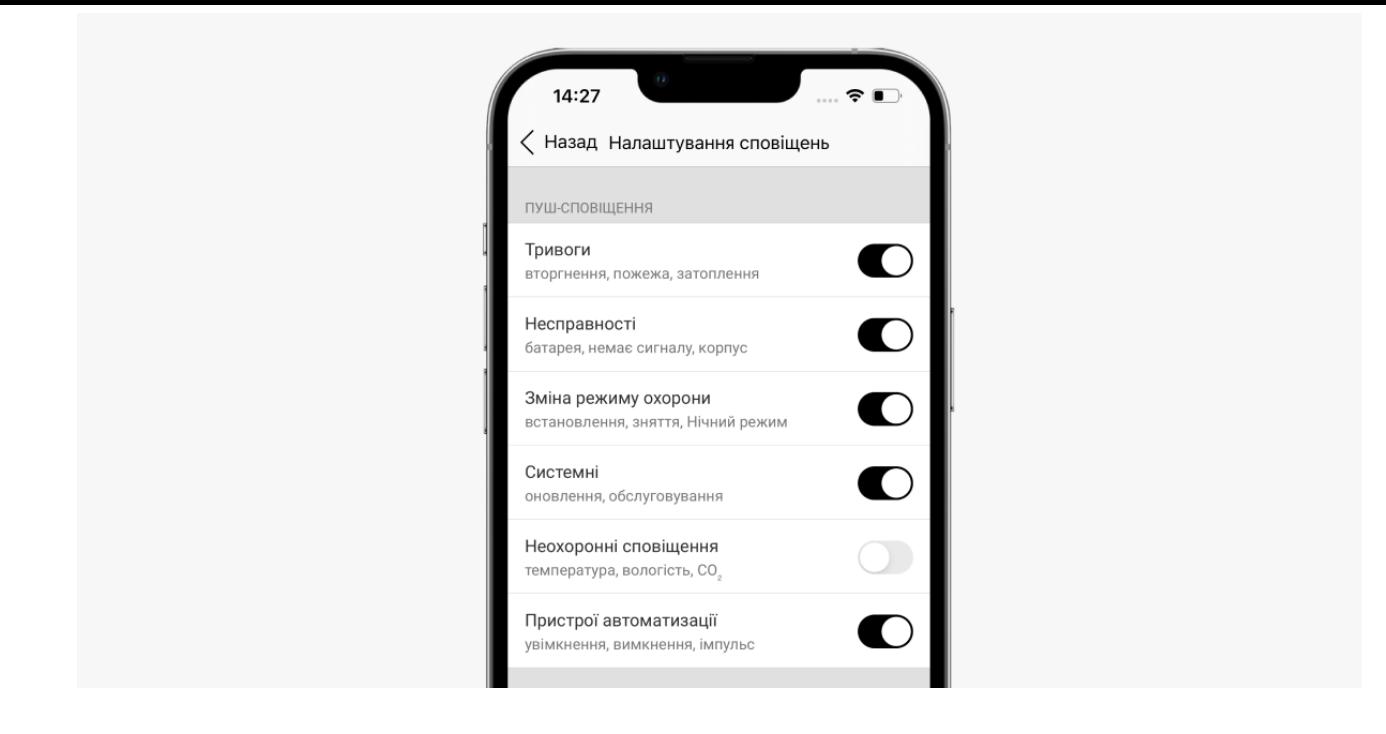

Хаб повідомляє користувачу про події трьома способами: пушсповіщеннями, SMS і дзвінками.

#### **Сповіщення налаштовуються в меню «Користувачі»:**

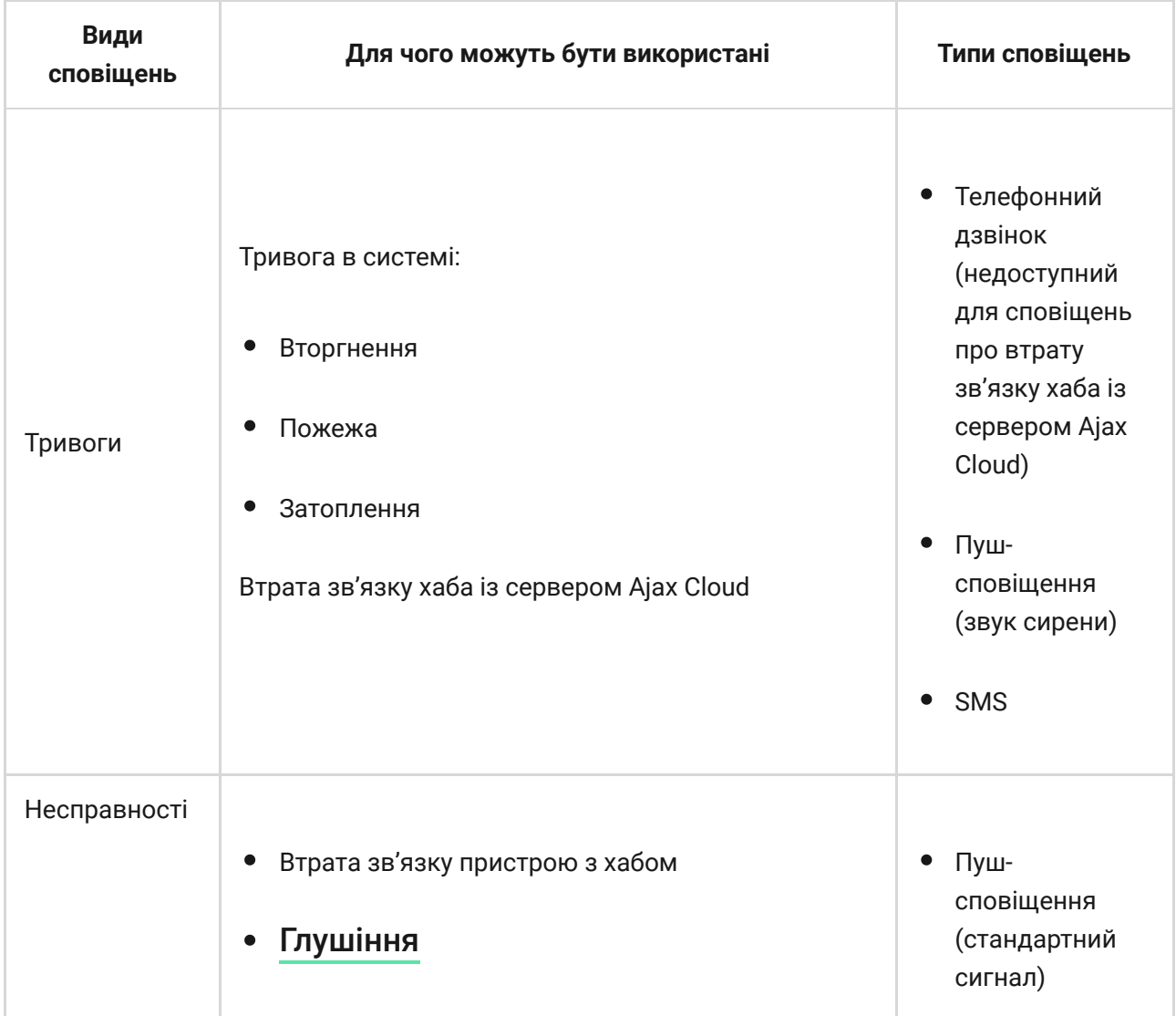

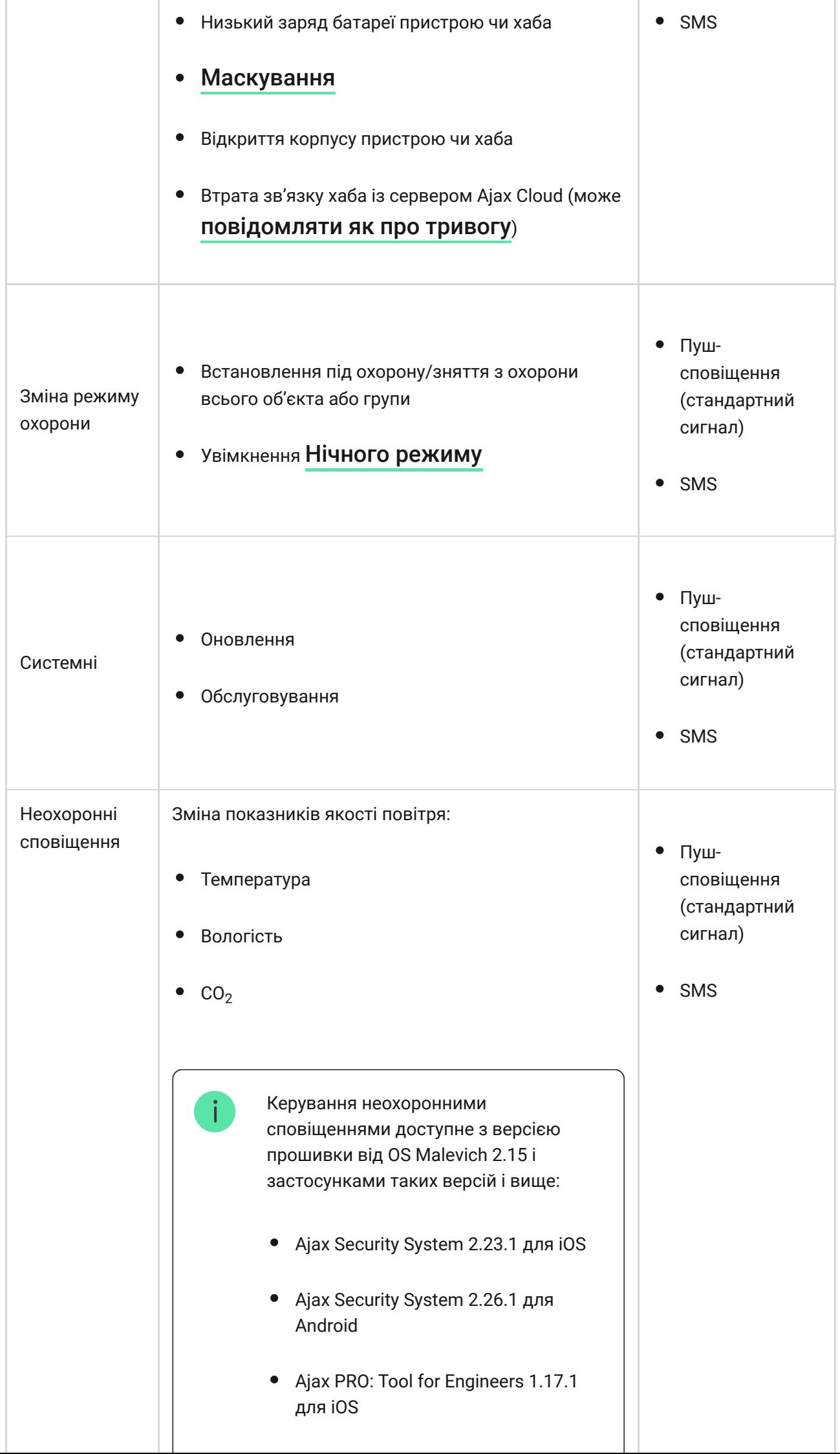

÷

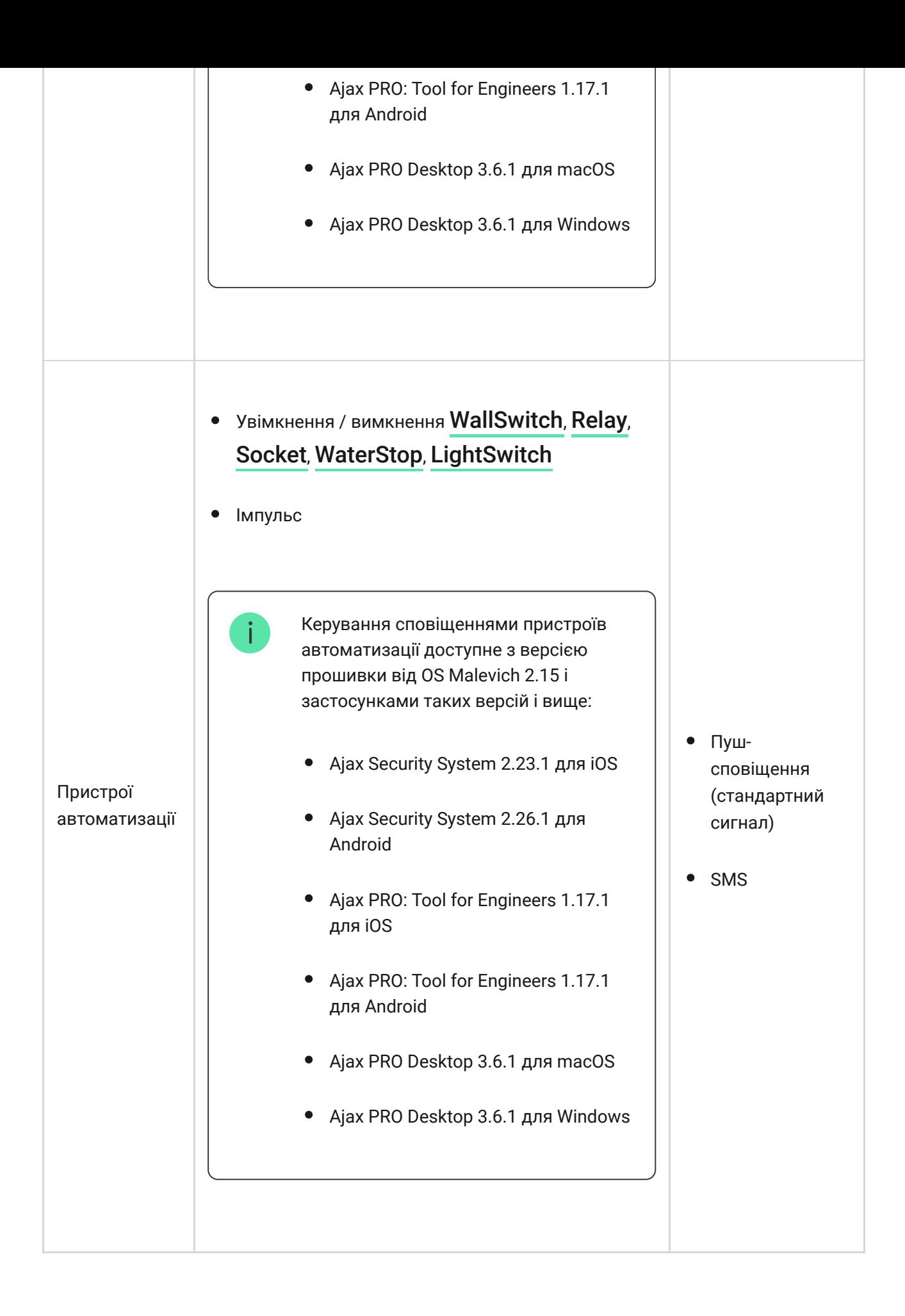

- **Пуш-сповіщення** надсилаються сервером Ajax Cloud у додаток Ajax Security System, якщо є інтернет-з'єднання.
- **SMS** надсилаються на номер телефону, вказаний користувачем при реєстрації акаунту Ajax.

**Телефонний дзвінок** – дзвінок хаба на номер телефону облікового запису в застосунку Ajax.

Ми дзвонимо виключно в разі тривоги – щоб звернути вашу увагу та знизити ризик того, що критично важливе повідомлення буде пропущено. Рекомендуємо ввімкнути цей тип сповіщень. Хаб послідовно телефонує всім користувачам, у яких увімкнено цей тип сповіщень, у порядку, вказаному в пункті налаштувань «Користувачі». Дзвінки здійснюються не частіше ніж раз на 2 хвилини.

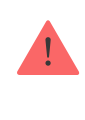

Виклик автоматично скидається після того, як дзвінок прийнято. Ми рекомендуємо заздалегідь записати номер телефону SIM-карти хаба в телефонну книгу.

Змінювати налаштування оповіщень можна лише для зареєстрованих користувачів.

> Хаб не повідомляє користувачів про спрацювання датчиків відчинення в режимі «Знято з охорони», коли ввімкнено і налаштовано функцію «Сповіщення про відчинення». Про відчинення сповіщають лише підключені до системи сирени.

[Що таке сповіщення про відчинення](https://support.ajax.systems/uk/what-is-opening-alerts/)

[Як Ajax сповіщає користувача про тривоги](https://support.ajax.systems/uk/how-ajax-send-alarms/)

### Під'єднання до охоронної компанії

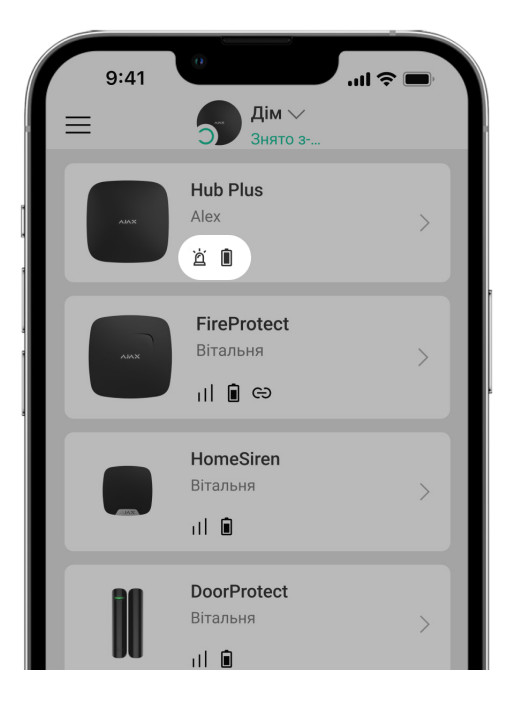

Перелік організацій, які під'єднують систему Ajax до охоронного пульта, є в меню **Охоронні компанії** налаштувань хаба

Зв'яжіться з представниками компанії, яка надає послуги у вашому місті, та домовтеся про під'єднання.

Під'єднання до пульта централізованого спостереження (ПЦС) здійснюється за протоколом Contact ID або SIA.

# Обслуговування

Регулярно перевіряйте роботоспроможність системи Ajax.

Очищайте корпус від пилу, павутини та інших забруднень в міру їх появи м'якою сухою серветкою, придатною для догляду за технікою.

Не використовуйте для очищення датчика речовини, які містять спирт, ацетон, бензин та інші активні розчинники.

#### [Як замінити акумулятор хаба](https://support.ajax.systems/uk/how-to-replace-hub-accumulator/)

# Комплектація

**1.** Hub Plus

- **2.** Крипільна панель SmartBracket
- **3.** Кабель живлення
- **4.** Кабель Ethernet
- **5.** Монтажний комплект
- **6.** Стартовий пакет GSM 2 шт. (наявний не в усіх країнах)
- **7.** Посібник користувача

# Вимоги безпеки

Під час монтажу й експлуатації хаба дотримуйтеся загальних правил безпеки при використанні електроприладів, а також вимог нормативноправових актів щодо електробезпеки.

Категорично забороняється розбирати пристрій під напругою! Не використовуйте пристрій з пошкодженим шнуром живлення.

# Технічні параметри

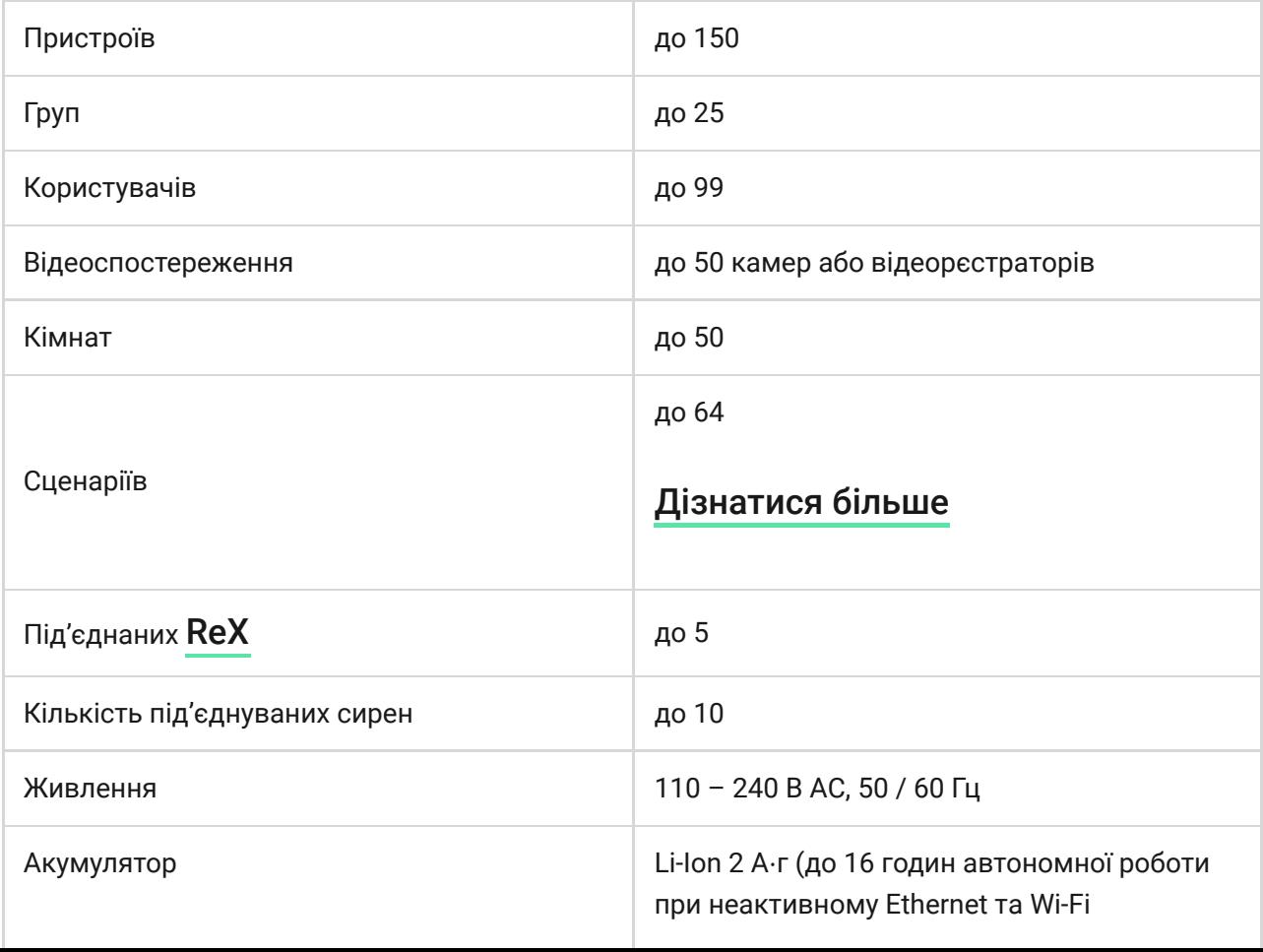

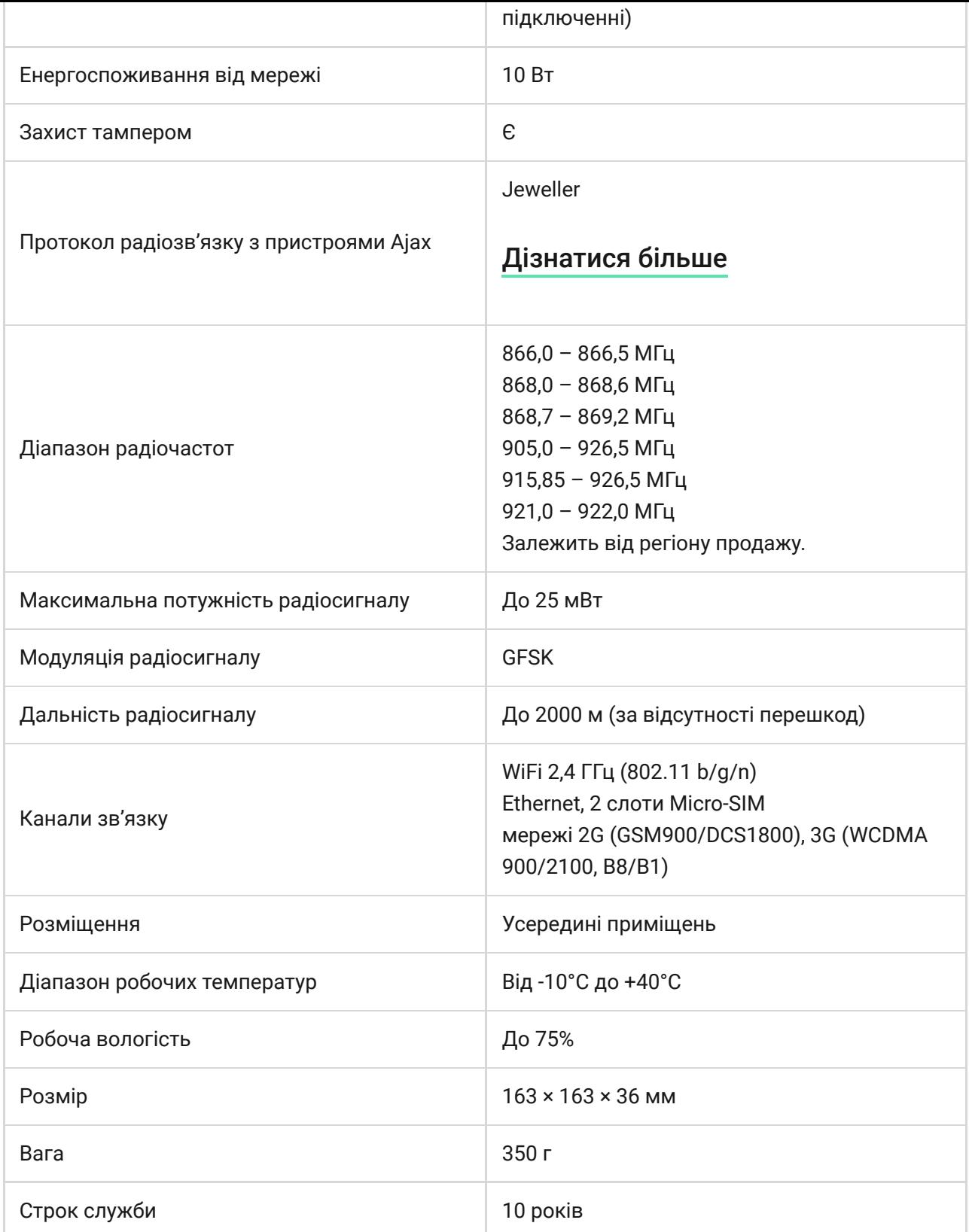

#### [Відповідність стандартам](https://ajax.systems/ua/standards/)

### Гарантійні зобов'язання

Гарантія на продукцію товариства з обмеженою відповідальністю "Аджакс Сістемс Манюфекчурінг" діє 2 роки після купівлі й не поширюється на комплектний акумулятор.

Якщо пристрій працює некоректно, рекомендуємо спершу звернутися до служби технічної підтримки — у половині випадків технічні питання може бути вирішено віддалено!

#### [Повний текст гарантійних зобов'язань](https://ajax.systems/ua/warranty)

#### [Угода користувача](https://ajax.systems/ua/end-user-agreement)

#### **Зв'язатися з технічною підтримкою**

- [email](mailto:support@ajax.systems)
- [Telegram](https://t.me/AjaxSystemsSupport_Bot)
- Номер телефону: 0 (800) 331 911

Підпишіться на розсилку про безпечне життя. Без спаму

Email **Email Email Email Email Email**